# *IPRECOR*

# P94 (22") AND P84 (16") TOUCHSCREEN CONSOLES **GETTING STARTED GUIDE**

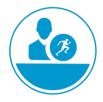

## Welcome to a **personalized fitness experience** for your members

Welcome to a personalized fitness experience for your members. The intuitive, high-definition touch screen, easy-to-reach single or dual motion controls, and built-in fitness tutorials make the P94 and P84 Consoles a unique fitness experience for your members and trainers.

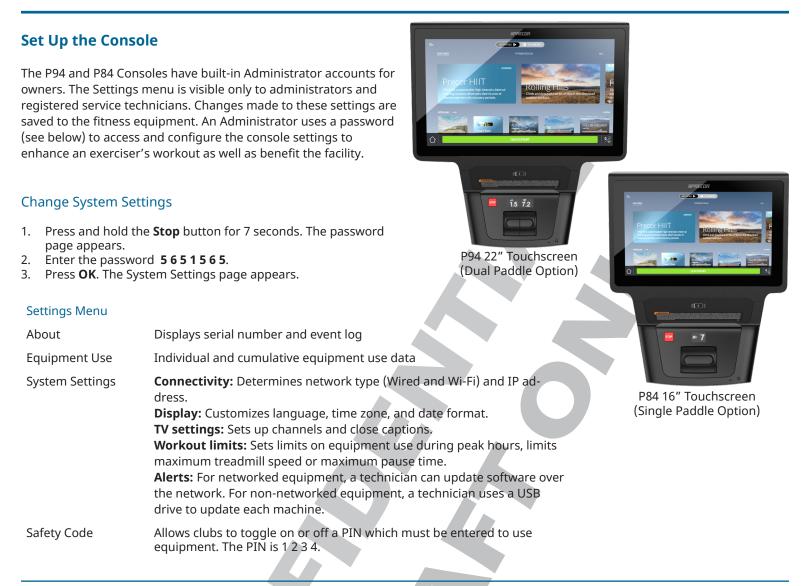

# Get to Know the Console

The Consoles feature either single or dual-motion controls on a LCD touchscreen with multiple TV options, and is Preva® Network capable.

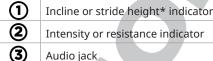

\*Stride height indicator for AMT only. Incline indicator are on the dual-motion control. The motion control(s) are located below the indicator.

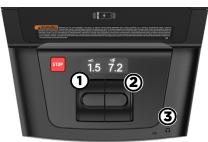

# **Phone Charger**

The built-in charging device allow you to set your phone on to the platform and charge without cables. Place the phone as instructed on the console.

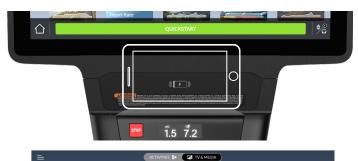

## PrecorCast™

For clubs that have enabled casting, a tile will appear on the TV & Media home page. Tap the PrecorCast tile and follow the instructions to scan the QR code. After scanning, it will connect your phone to the Wi-Fi and then to your equipment. A confirmation message will appear on your phone and the console when ready. Open your streaming app and watch what you like.

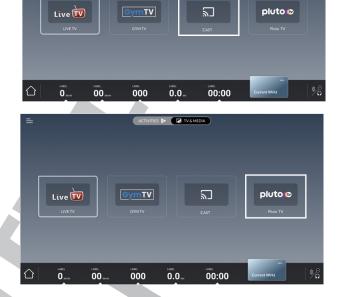

# **PlutoTV**

PlutoTV is available on all units. From the TV & Media home page, tap the PlutoTV tile. You will be able to enjoy all the channel choices available from PlutoTV. Select the Guide to navigate the channel listing.

## Start a workout

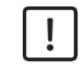

## CAUTION

Before beginning any fitness program, see your physician for a thorough physical exam. Seek advice from your physician to learn the target heart rate appropriate for your fitness level. Read all safety and operating instructions included with your equipment.

0

**IMPORTANT** The heart rate features are intended for reference only. They may not be accurate for every user or at every speed and are not intended for use as a medical device. Holding the heart rate handle touch sensor while exercising at higher intensity may also decrease accuracy of the heart rate reading and is not recommended. Please also read your product documentation and visit **www.precor.com/en-us/customer-service/faq**.

## QuickStart

Touch **QuickStart** to launch a Manual Program. Calculations, such as calories used, are based on a 170-lb (77 kg), 40-year old individual. Exercisers can complete a workout using this program with the default values, or you can change workout settings to suit the training program specific for them.

## **Featured Workouts**

Scroll through the tiles and select one of the Featured Workouts. Touch **GO** on the Featured Workout screen.

## **Preset Workouts**

Preset workouts are a great way to tailor your client's workouts to their fitness goals, stay challenged, and add variety to their sessions. These workouts are arranged in the following groups: Manual, Heart Rate, Interval, HIIT, Weight Loss (Fat Burner on Climbers), Variety, and Performance.

1. Touch Workouts, select a workout, then touch **GO**. At the end of a workout, a summary screen displays the average heart rate and accumulated metrics achieved during a workout.

2. Save the workout for replay later (for Preva accounts only).